# **Interact (and bigInteract) tracks in the UCSC browser**

### *Kate Rosenbloom August 2018*

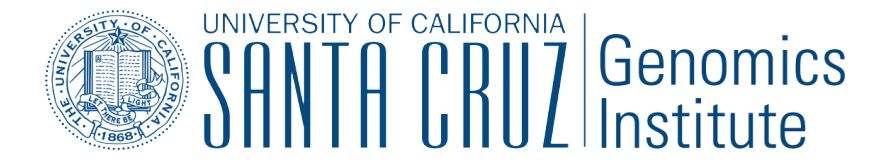

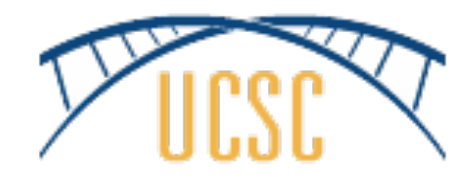

# **Motivation**

- Show long-range pairwise interactions/ relationships
- Support cross-chromosome as well as same chromosome interactions
- Handle multiple data types:
	- Regulatory elements (e.g. SNP/gene)
	- Chromatin interactions (e.g. chiaPet)
	- Genomic rearrangements

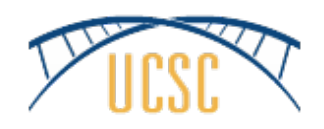

## Example: GTEx trans-eQTLs

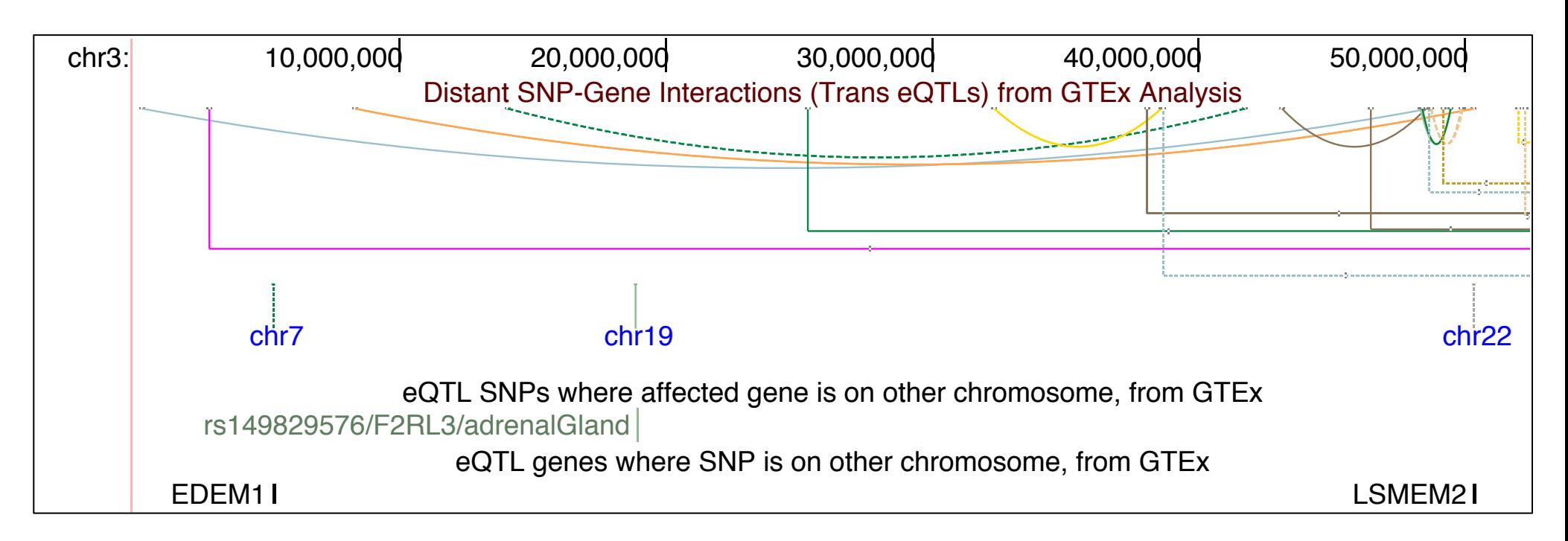

50 Mbp region of chromosome 3 where GTEx analysis identifies 15 significant long-distance eQTLs spanning the region, one variant affecting expression of a gene on another chromosome (F2RL3 on chromosome 19) and two genes (EDEM1 and LSMEM2) affected by variants on other chromosomes. Interactions are colored to indicate tissue.

## Interact track features

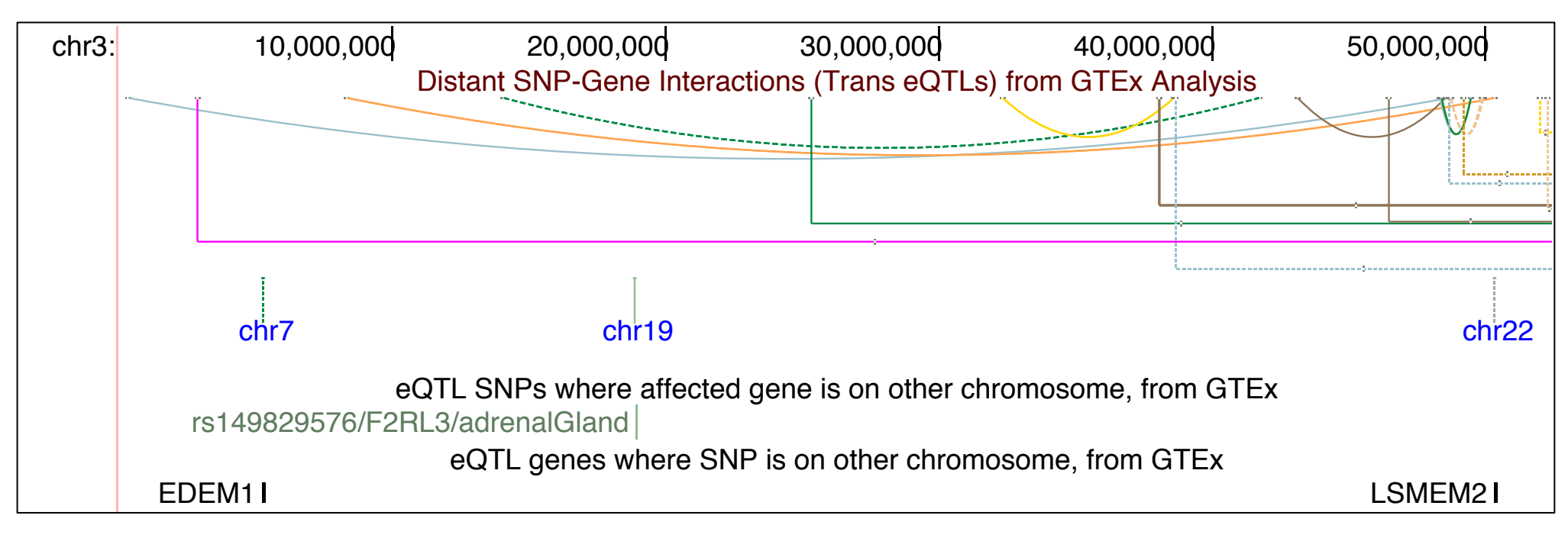

- Curved connectors represent interactions with both endpoints on-screen. Curve type is configurable (bezier, ellipse)
- Dashed lines represent reverse direction
- Mouseover and click-through on endpoints and 'peaks' (with glyph)
- Vertical in lower band represents off-chromosome interaction. Labeled if space permits
- User-colored or grayscale coloring

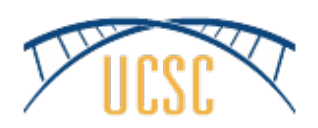

## Example: chiaPET chromatin interactions

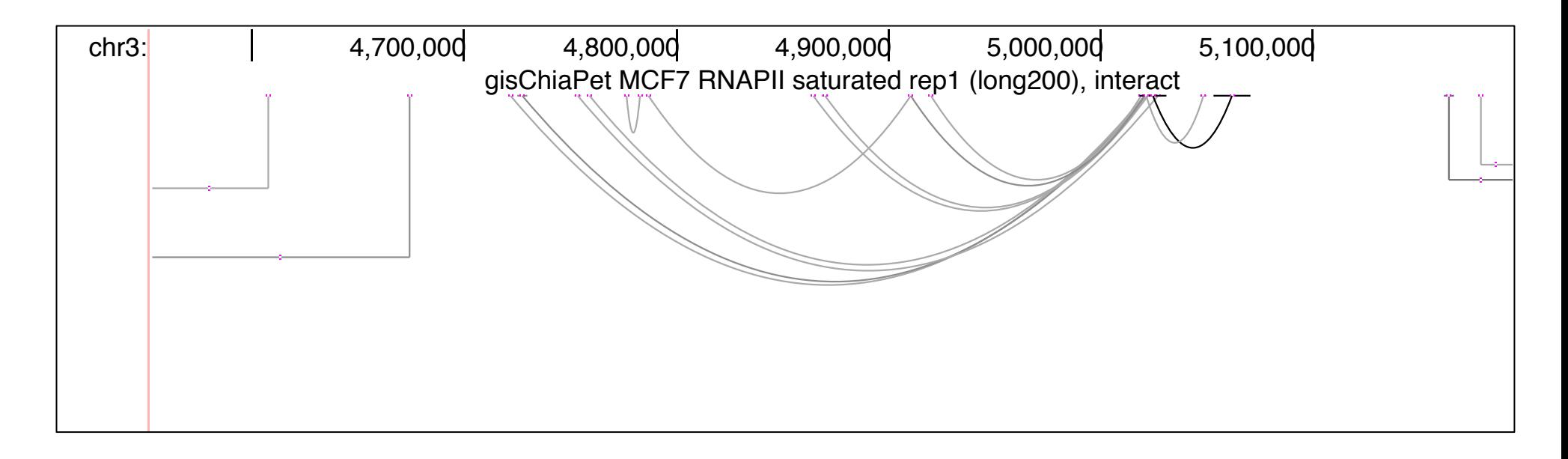

16 ChiaPet chromatin interactions identified in a 640 Kbp region of chromosome 3 in the MCF7 cell line (courtesy Genome Institute of Singapore). Interactions are displayed in gray-scale, with stronger interactions shown darker.

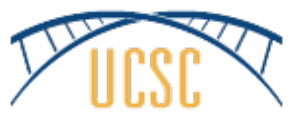

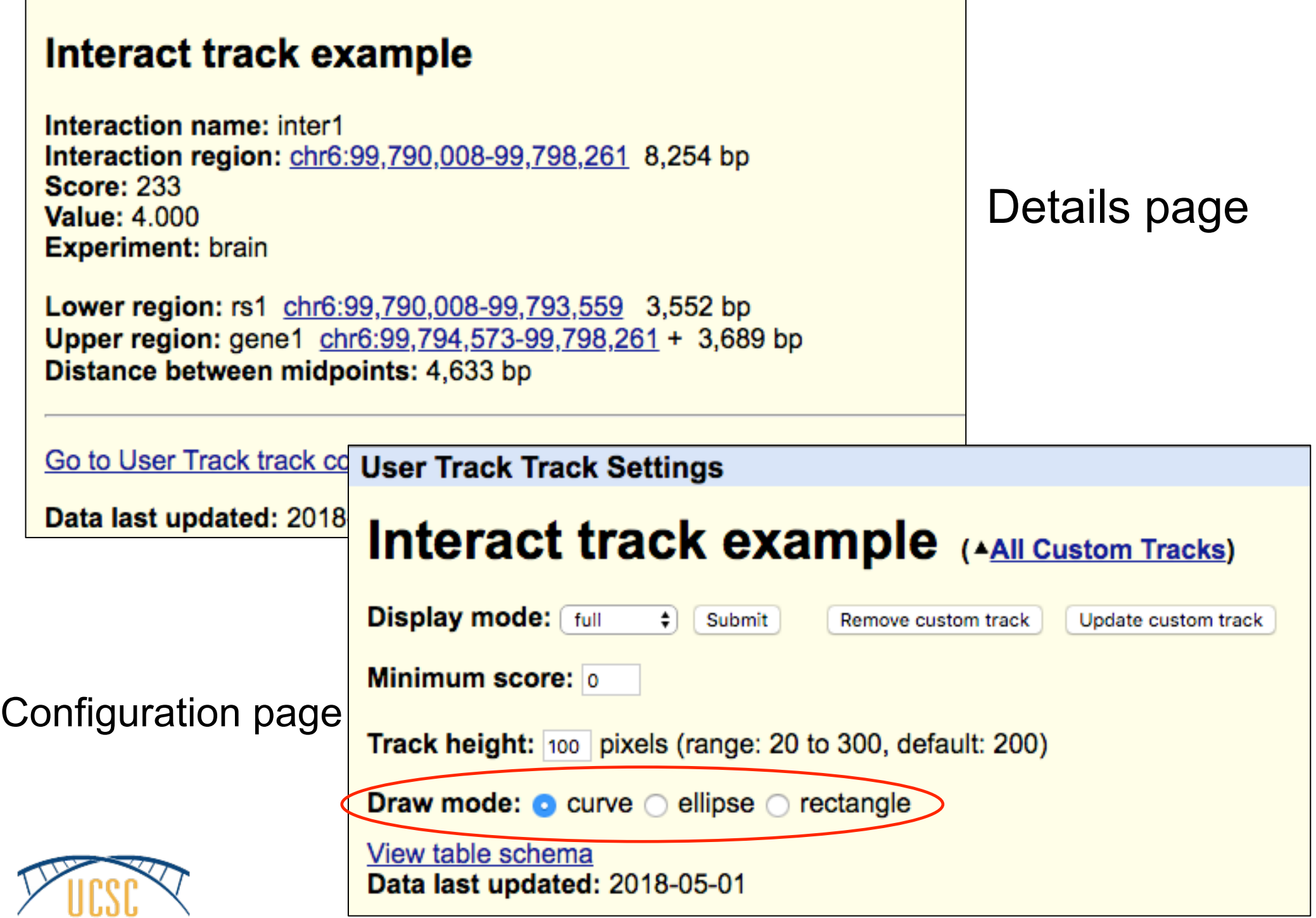

 $\mathcal{L}(\mathcal{A})$ 

**Contract Contract Contract Contract** 

## Implementation

- Based on longTabix track type
	- Extended drawing modes (curves, dashed)
	- New schema to support more display and data mining features, and more standard BED layout. (vs. WashU+Ensembl schema used in longTabix).
	- Additional enhancements: e.g. cross-chrom item layout, endpoint and peak mouseovers
- Implemented for native tracks, custom tracks, and hubs

## % cat interact.as **Schema**

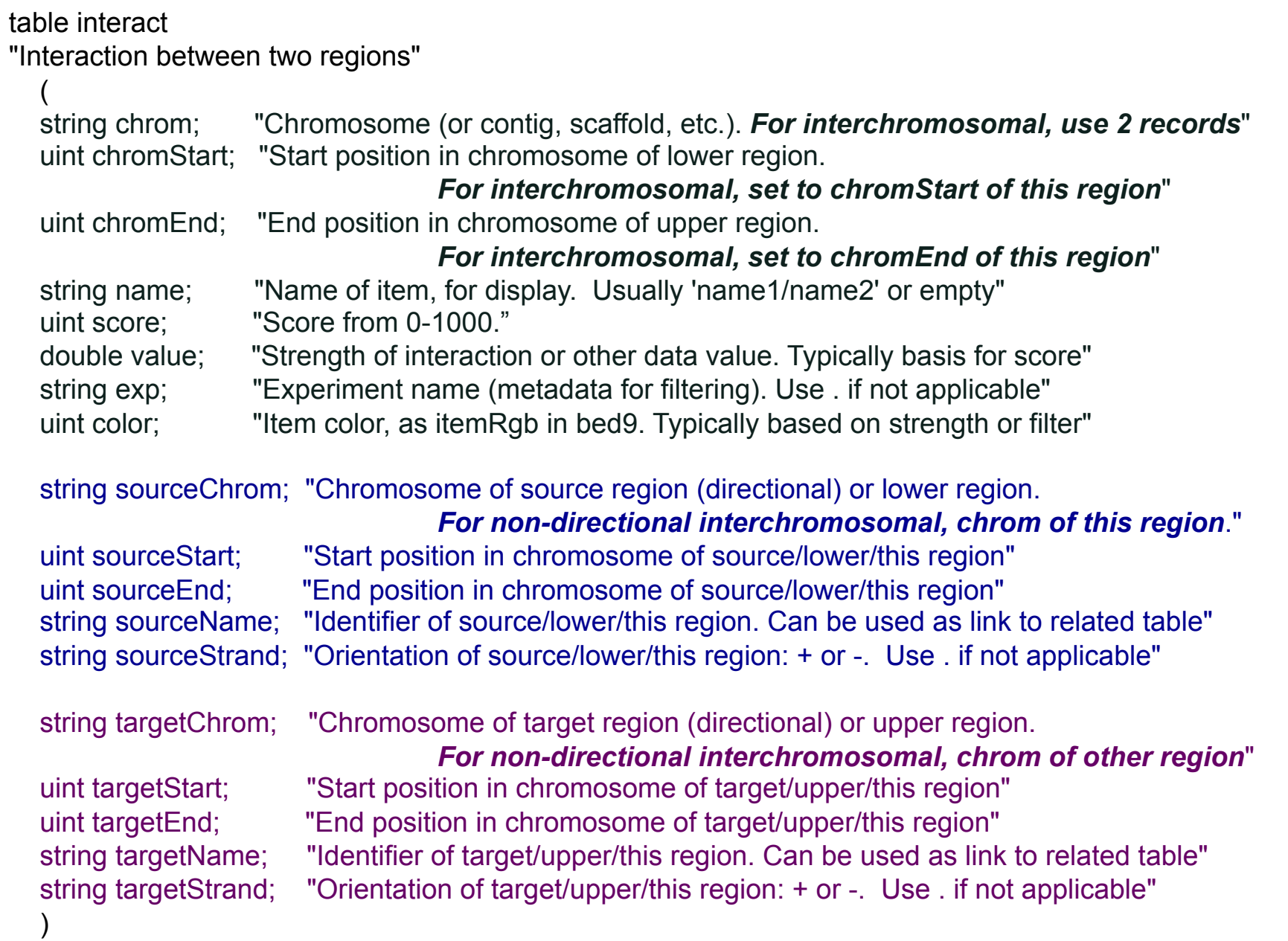

*NOTE: BigInteract usres are strongly encouraged to rename and describe fields to fit their data* 

## Create your own interact track

#### *Custom Track* **file with 4 interactions:**

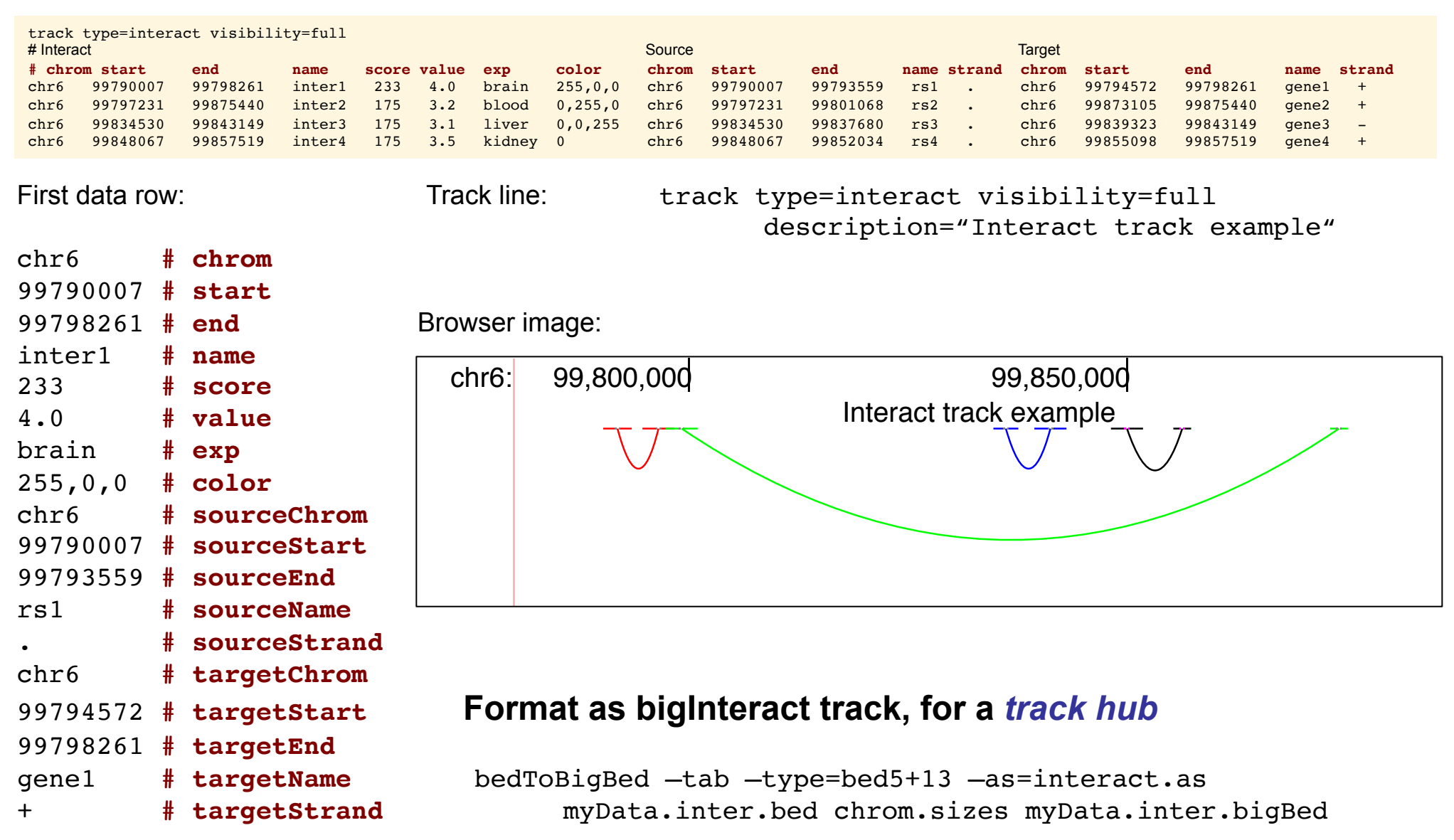

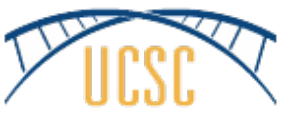

## Track settings

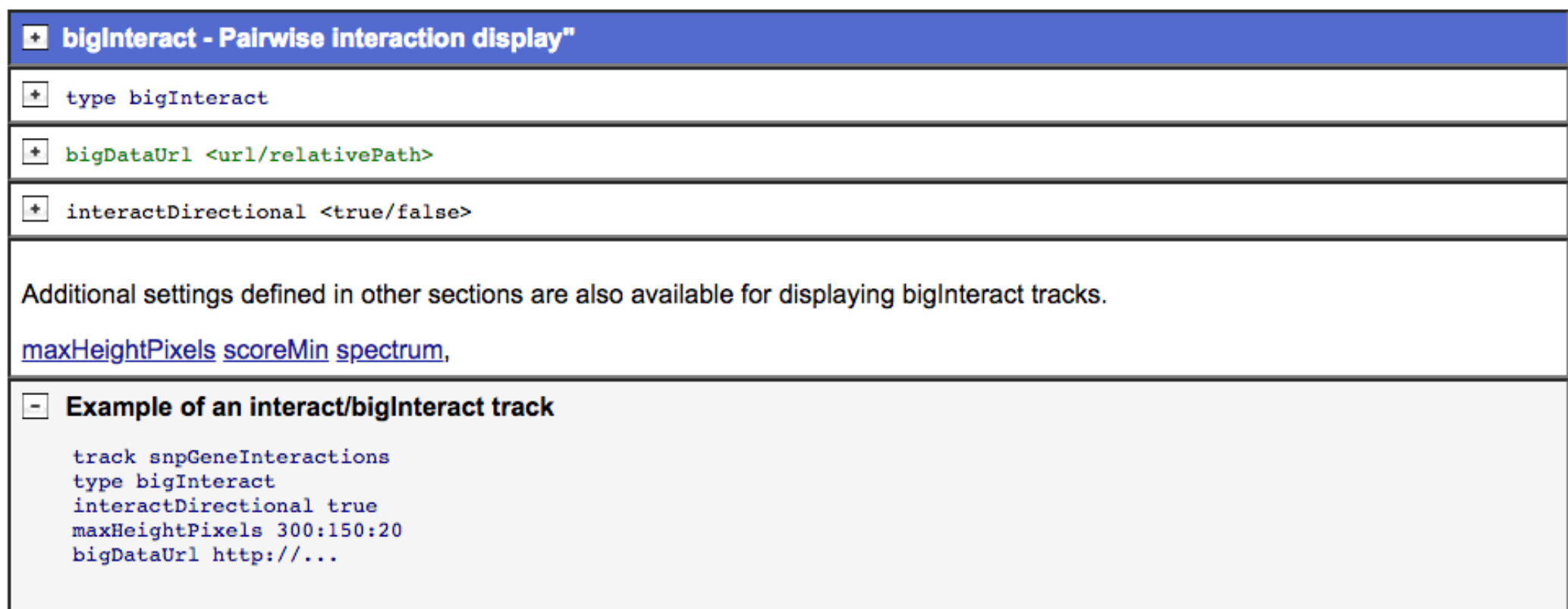

## Enhancements in progress

- Display
	- Offset source/target
	- Directionality arrow (when zoomed in on few interactions)
- Configuration
	- Limit to interactions with endpoint(s) in window
	- New bigBed filters

### First native interact track (in progress): Genehancer

GeneHancer: genome-wide integration of enhancers and target genes in GeneCards

Contributors: Simon Fishelivich and Marilyn Safran, Genecards group, Weizmann Institute

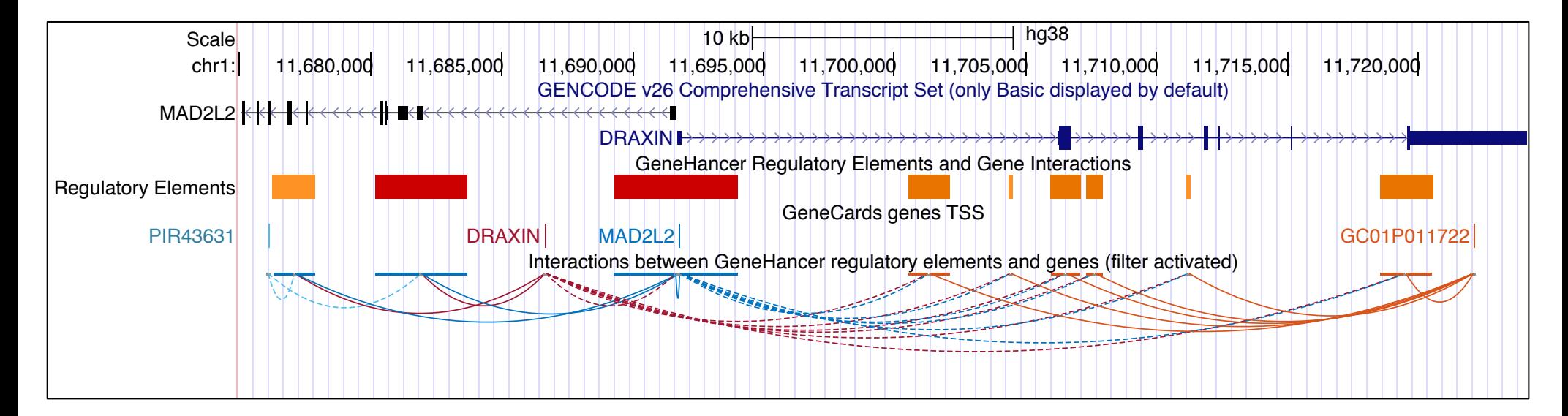

### **Test hub session**:

 https://hgwdev-kate.gi.ucsc.edu/cgi-bin/hgTracks? hgS\_doOtherUser=submit&hgS\_otherUserName=kate&hgS\_otherUserSessionName=Genehancer

### **Test hub trackDb:**

https://hgwdev.gi.ucsc.edu/~kate/hubs/geneHancer/hg38/trackDb.txt

## Interact track: Offset source/target display

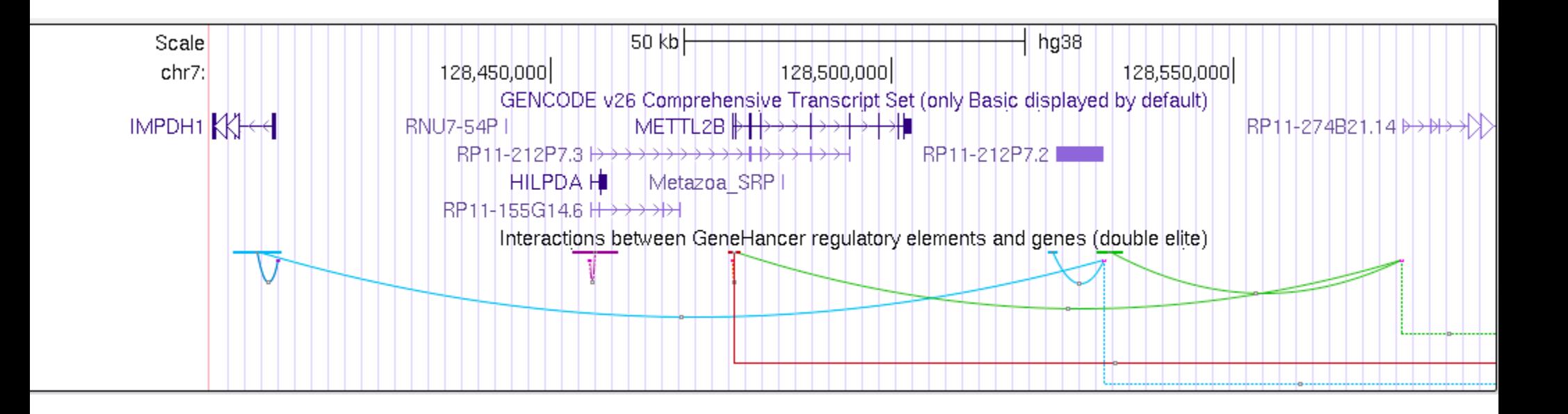

Source (enhancers) are shown immediately below track title, and targets (gene TSS) are shown on a horizontal some pixels lower in the image.

Proposed trackDb setting extension:

interactDirectional offset<on|Source|Target>

#### **GeneHancer Track Settings**

### **GeneHancer Regulatory Elements and Gene Interactions**

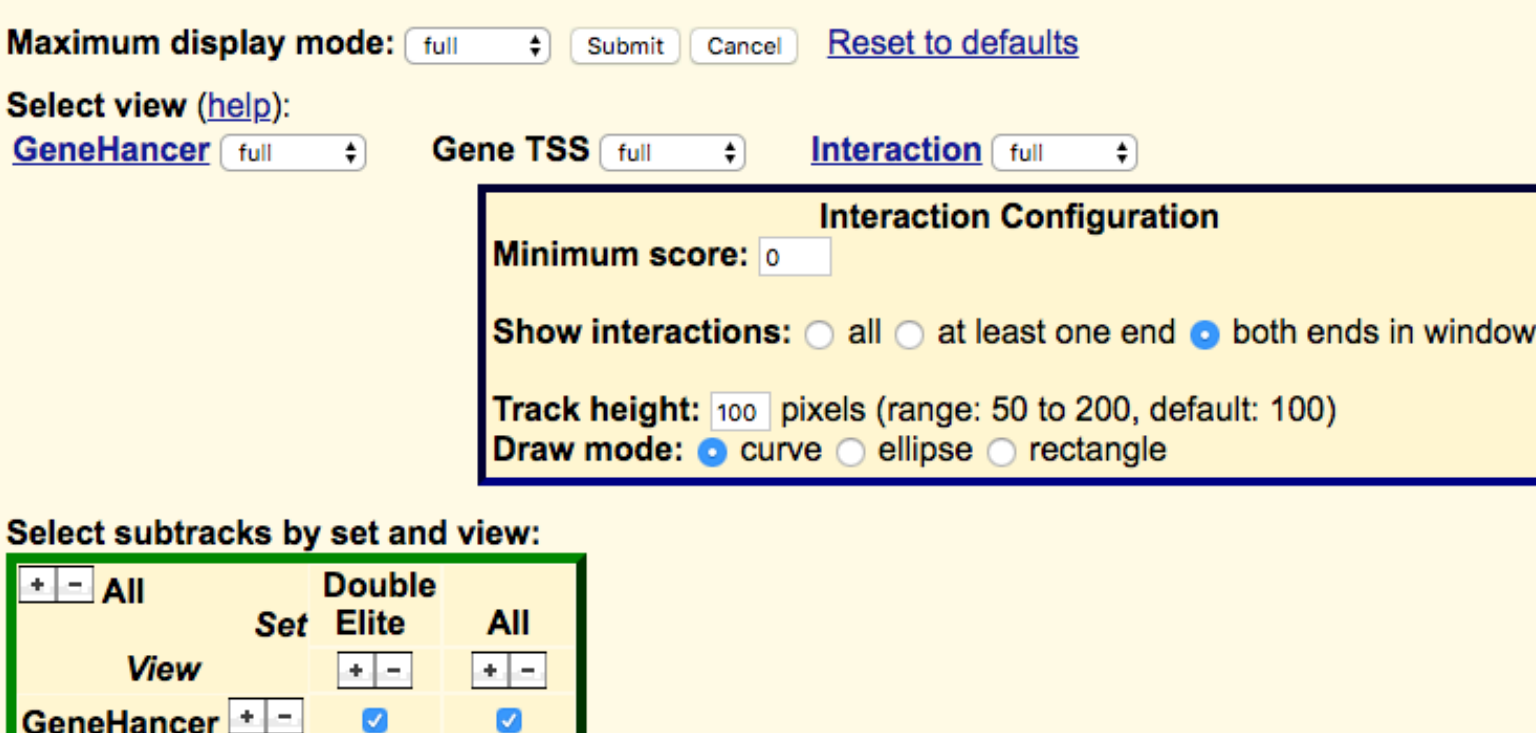

#### List subtracks: Oonly selected/visible **O** all (6 of 6 selected)  $Set^{\downarrow 1}$ View $\downarrow^2$ Track Name<sup>13</sup> Double Elite GeneHancer Enhancers and promoters from GeneHancer (double elite) schema dense **D** pack Double Elite Gene TSS GeneCards genes TSS (double elite) schema  $\Box$  full Double Elite Interaction Interactions between GeneHancer regulatory elements and genes (double elite) schema dense  $\mathscr F$  All GeneHancer Enhancers and promoters from GeneHancer schema GeneCards genes TSS All Gene TSS schema **D** pack  $\mathscr{P}$  All Interactions between GeneHancer regulatory elements and genes  $\Box$  full Interaction schema 6 of 6 selected

Gene TSS +

Interaction  $\pm$ 

 $\boldsymbol{a}$ 

 $\boldsymbol{a}$ 

ø

ø

### **Documentation**

#### http://genome.ucsc.edu/goldenPath/help/interact.html

**Genomes Genome Browser Tools Mirrors Downloads My Data Help About Us** 

#### interact and bigInteract Track Format

The interact (and bigInteract) track format displays pairwise interactions as arcs or half-rectangles connecting two genomic regions on the same chromosome. Cross-chromosomal interactions can also be represented in this format; the display shows the region on the currently viewed chromosome, with a vertical bar, labeled with the chromosome of the connected region (space permitting). For directional interactions such as SNP/gene, the interactions in the reverse direction are displayed as a dashed line or curve.

This format is useful for displaying functional element interactions such as SNP/gene interactions, and is also suitable for low-density chromatin interactions, such as ChIA-PET, and other use cases with a limited number of interactions on the genome. It is not suitable for high-density chromatin data such as Hi-C.

The interact format is available as a standalone plain text bed5+13 format for use with smaller datasets as a custom track, and as a binary indexed format (bigInteract) suitable for track hubs and custom tracks. The bigInteract format provides more track customization features (i.e. schema customization), and is recommended for users who can use command-line tools and have web-accessible data storage. If you do not have web-accessible data storage, please see the Hosting section of the Track Hub Help documentation. Interact format files are converted to biginteract files using the program bedToBigBed, run with the -as option to pull in a special autoSql (.as) schema file defining the fields of the bigInteract.

#### interact format definition

The following autoSql definition illustrates the basic schema supporting interact (and bigInteract) tracks.

```
table interact
"interaction between two regions"
                         "Chromosome (or contig, scaffold, etc.). For interchromosomal, use 2 records"
    string chrom;
    uint chromStart;
                         "Start position of lower region. For interchromosomal, set to chromStart of this region"
    uint chromEnd;
                         "End position of upper region. For interchromosomal, set to chromEnd of this region"
    string name;
                         "Name of item, for display. Usually 'sourceName/targetName/exp' or empty"
                         "Score (0-1000)"
    uint score;
                         "Strength of interaction or other data value. Typically basis for score"
    double value;
    string exp;
                         "Experiment name (metadata for filtering). Use . if not applicable"
                         "Item color. Specified as r, g, b or hexadecimal #RRGGBB or html color name, as in //www.w.
    string color;
    string sourceChrom;
                         "Chromosome of source region (directional) or lower region. For non-directional interchrom
                         "Start position in chromosome of source/lower/this region"
    uint sourceStart;
    uint sourceEnd;
                         "End position in chromosome of source/lower/this region"
                         "Identifier of source/lower/this region"
    string sourceName;
    string sourceStrand; "Orientation of source/lower/this region: + or -. Use . if not applicable"
    string targetChrom; "Chromosome of target region (directional) or upper region. For non-directional interchrom
    uint targetStart;
                         "Start position in chromosome of target/upper/this region"
    uint targetEnd;
                         "End position in chromosome of target/upper/this region"
    string targetName;
                         "Identifier of target/upper/this region"
    string targetStrand; "Orientation of target/upper/this region: + or -. Use . if not applicable"
```

```
\lambda
```